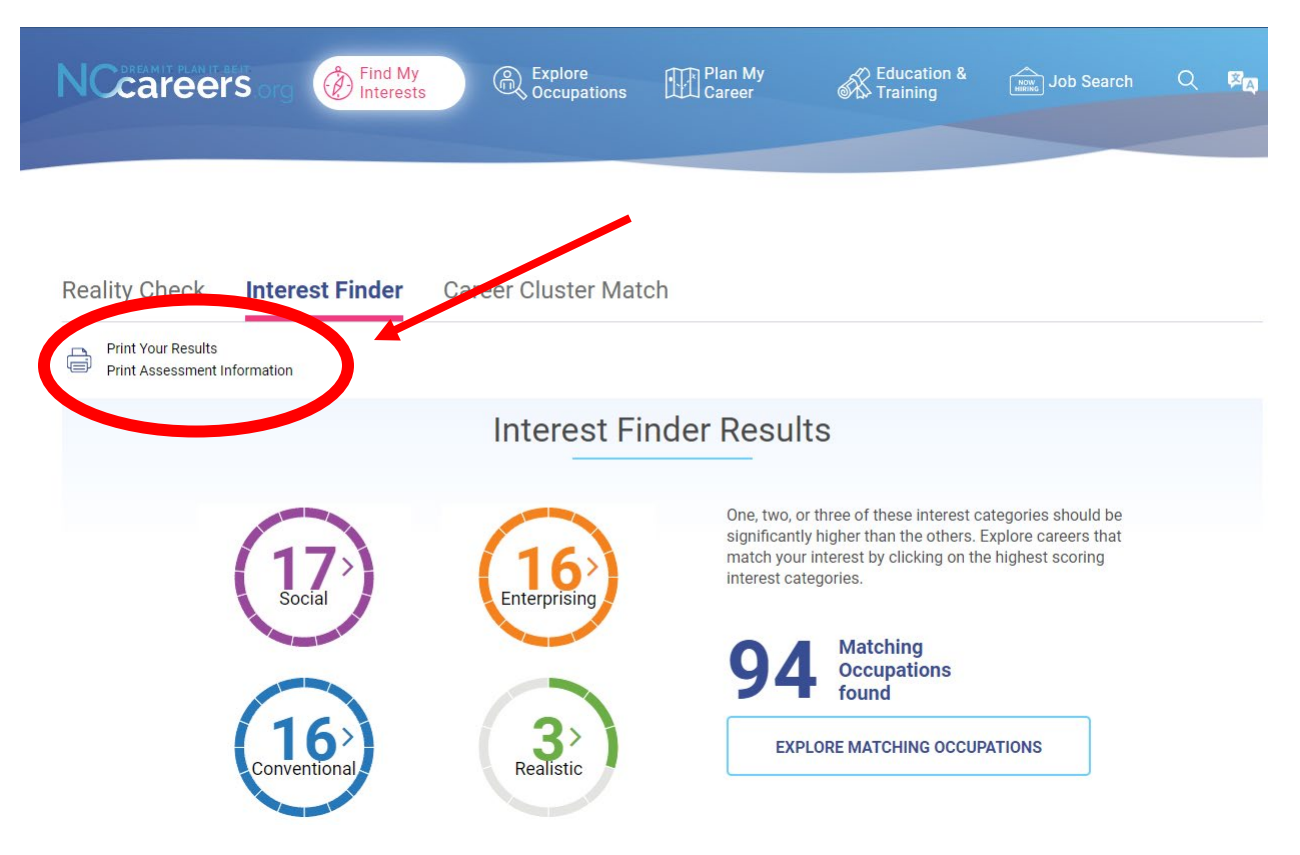

## **Once you submit your survey, click on Print your Results**

**Type your Name then click the Print button**

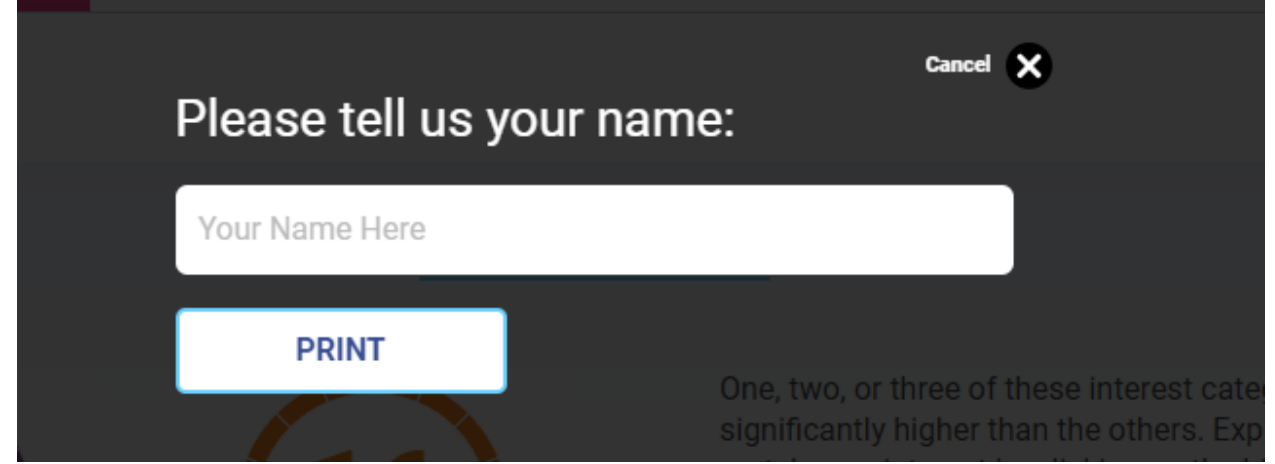

**Change the destination drop down box to save as PDF. Save your PDF as your Firstname\_Lastname.**

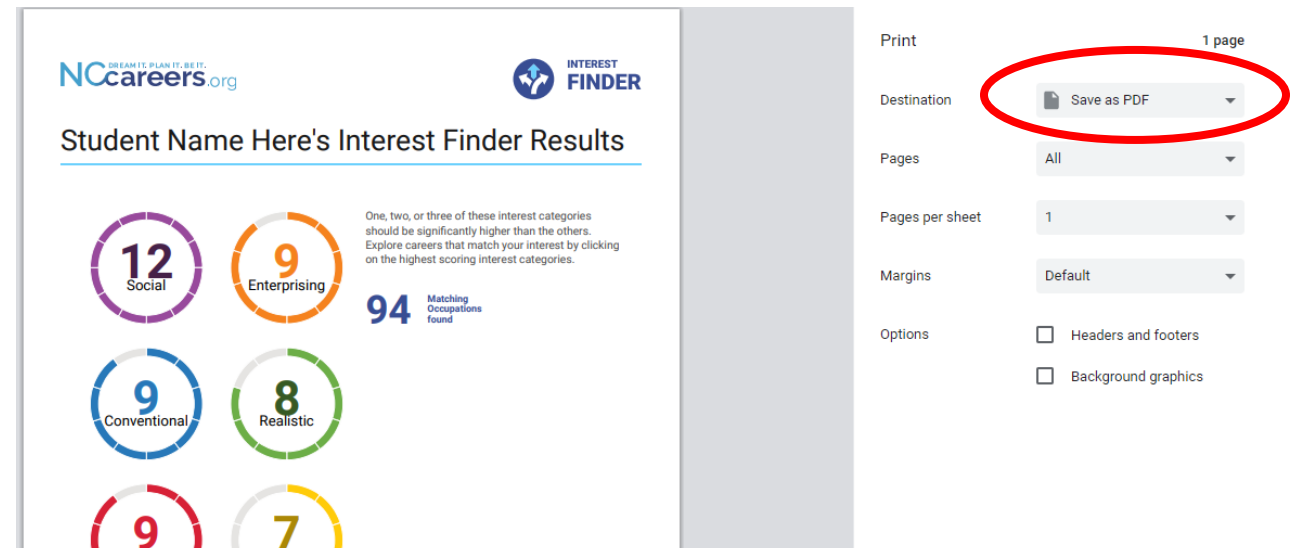

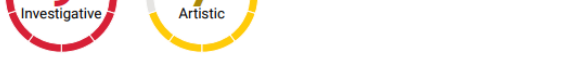

## **Turn your saved PDF into the Google Form**